H. Reiterer & O. Deussen (Hrsg.): Workshopband Mensch & Computer 2012 München: Oldenbourg Verlag, 2012, S. 323-325

# note~ for Max – Ein Tool für Medienkunst und Neue Musik

## Thomas Resch

Forschung und Entwicklung/Elektronisches Studio, Hochschule für Musik Basel

### **Zusammenfassung**

note~ for Max<sup>1</sup> besteht aus vier Objekten für die Software Max/MSP<sup>2</sup>, welche Sequencing in Fließkomma-Auflösung erlauben und ein GUI und ein Scripting Interface zur Generierung von Events innerhalb einer Timeline bereitstellen. Durch die vollständige Integration in Max/MSP ist es möglich, nahezu jeden beliebigen Client, sei es Software, ein Video-Clip oder externe Hardware zu steuern.

# 1 Einleitung

Die vier in der Programmiersprache C entwickelten Objekte stellen innerhalb der Software Max/MSP eine Timeline mit GUI und Scripting Interface zur Verfügung. Hier können Events in der Zeit platziert und abgespielt werden. Es wurde nicht mehr auf das veraltete MIDI-Format zurückgegriffen (Abwärts-Kompatibilität ist natürlich gewährleistet), sondern ein erweitertes Format enwickelt, welches in der Lage ist, pro Event Fließkommazahlen-Listen beliebiger Länge<sup>3</sup> sowie Text zu speichern und wiederzugeben, ein Ansatz den Miller Puckette bereits 1990 mit seinem Max-Objekt *Explode* vorgeschlagen hat.<sup>4</sup>

<sup>|&</sup>lt;br>|<br>| siehe auch www.noteformax.net

<sup>2</sup> © Cycling'74, www.cycling74.com

<sup>3</sup> In der aktuellen Beta-Release beträgt die maximale Länge der Liste 1024 Elemente plus Text

<sup>4</sup> Miller Puckette (1990), ICMC Proceedings pp. 259-261

## 2 Die Objekte und ihre Interfaces

Der *Region Editor* gehört zum note~ Objekt und gleicht dem Arrange Window gängiger Sequencing-Software. Regions werden innerhalb der Timeline mit der Maus oder der Message *newRegion* mit Name, Track, Start und Dauer als Argumente erzeugt und platziert:

*newRegion A\_NEW\_REGION 0 1. 16.* 

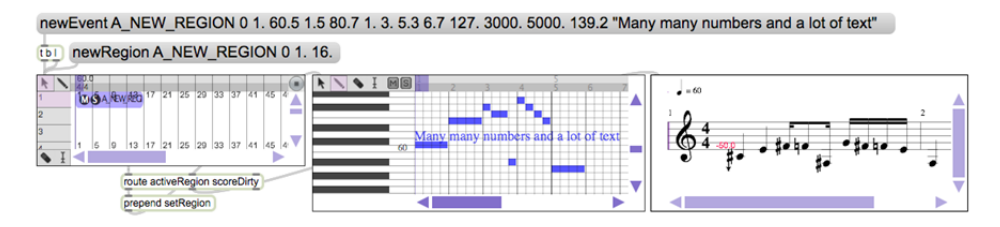

*Abbildung 1: Die Objekte von links nach rechts: note~, note.eventEditor, note.score* 

## 2.1 Das note.eventEditor Objekt

Hier können Events mit Maus oder der Message *newEvent* erzeugt werden:

*newEvent A\_NEW\_REGION 0 1. 60.5 1.5 80.7 1. 3. 5.3 6.7 127. 3000. 5000. 139.2 "Many many numbers and a lot of text"* 

Anstelle von Channels, Control- und Note-Messages werden frei konfigurierbare *Eventtypes* eingeführt, die jede Art von Funktion übernehmen können. Das erste Argument bezeichnet die Region, gefolgt von Eventtype, Timestamp und einer beliebigen Anzahl Parameter. Durch einen Doppelklick auf einen Event öffnet sich der Parameter Editor zur Bearbeitung der gesamten Parameterliste.

## 2.2 note.score und note.time

 $\overline{a}$ 

Das note.score Objekt stellt eine musikalische Notation für note~ bereit, aufgrund der Komplexität soll dies hier nicht näher erläutert werden. Das note.time Objekt übersetzt von Sekunden nach Beats<sup>5</sup> bzw. BarBeats<sup>6</sup> und umgekehrt.

<sup>5</sup> Ein Beat entspricht einer Viertelnote, unabhängig von der Taktart

<sup>6</sup> BarBeats beschreiben den Zeitpunkt in der Form Takt x Beat y, abhängig von der Taktart

# 3 Scripting und Dateiformat

Sämtliche Funktionalität steht mittels Max-Messages in Datenbank-ähnlicher Syntax zur Verfügung:

*selectEvent A\_NEW\_REGION all editEvent selected pitch*  $+= 0.5$  *duration*  $+= 1.^{7}$ 

Hier werden z.B. alle Events aus A\_NEW\_REGION ausgewählt, um einen Viertelton nach oben erhöht und um eine Viertenote verlängert. Ein note~ Score wird in Klartext als .txt Datei in Form von Scripting-Messages gespeichert.

## 4 Fazit

note~ erlaubt die Erstellung komplexer Scores für Neue Musik und Media Arts und die Datengenerierung, Manipulation und Wiedergabe in Performance- und Installations-Situationen in Echtzeit. Durch die Speicherung der Daten als Klartext erfüllt note $\sim$  eine wichtige Grundvoraussetzung zur Langzeitarchivierung, da die Rekonsturierbarkeit des Scores auch außerhalb von Max/MSP und note~ gewährleistet ist.

#### **Literaturverzeichnis**

Miller Puckette (1990), ICMC Proceedings 1990 pp. 259-261, http://quod.lib.umich.edu/i/icmc/

Raymond A. Lorie (2001), JCDL'01 Proceedings, pp. 346-352, ISBN:1-58113-345-6

#### **Kontaktinformationen**

Thomas Resch Hochschule für Musik Basel Leonhardsstrasse 6 Postfach 4003 Basel

Email: admin[(at)]noteformax.net

<sup>7</sup> 1. entspricht einer Viertelnote bzw. einem Halbton